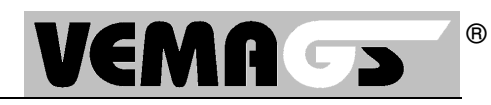

Bei einigen Benutzern besteht das Problem, dass sie auf der Startseite in der Kategorie <Weitergeleitet> zwar eine Anzahl an Treffern bekommen, diese beim Klick auf den Status aber nicht angezeigt werden, wie es die folgenden Abbildung zeigt:

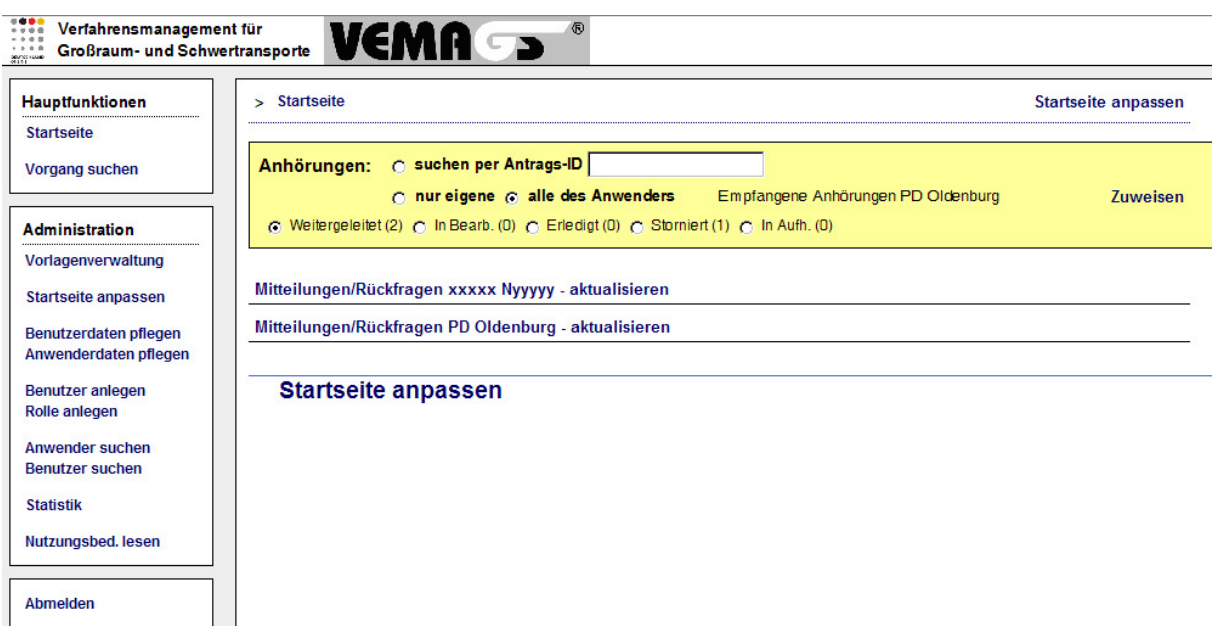

**Abbildung 1 Problemdarstellung** 

Das Problem tritt bei Benutzern immer dann auf, wenn diese auf der Startseite anhand der Spalte <Aktueller B.> sortiert. Alle Anhörungen oder Anträge, in denen der aktuelle Bearbeiter aus Sicht des angemeldeten Benutzers noch nicht gesetzt ist, werden als Treffer dann nicht angezeigt. Das kann bei Anhörungen auch im Status < Storniert > vorkommen, bei Anträgen kann es im Status <Gestellt>, <Storniert>, <Zurückgewiesen> und <Neu> vorkommen.

Im Status <Storniert> ist das Problem nur partiell vorhanden, da ein stornierter Vorgang einen Bearbeiter haben kann.

Im Status <Neu> kann es bei Anträgen auftreten, wenn nach der Spalte <Empfänger> sortiert wird und noch keine EGB im Antrag gesetzt ist, oder wenn nach der Spalte <Antragsteller> sortiert wird und dieser noch nicht gesetzt ist (nur bei Erfassung eines Antrags in Stellvertretung durch die EGB möglich), oder aber wenn nach Spalte <Abgangsort> oder <Empfangsort> sortiert wird, und diese sowie Fahrtweg / Geltungsbereich im Antrag noch nicht gesetzt sind.

Bei Voranfragen kann es in jedem Status auftreten, wenn Abgangsort und Empfangsort sowie Fahrtweg / Geltungsbereich nicht gesetzt sind und nach den Feldern Abgangsort oder Empfangsort sortiert wird.

**VEMAGS. Das bundeseinheitliche Verfahrensmanagement für Großraum- und Schwertransporte.** 

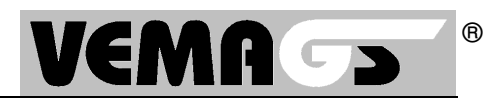

## **Lösung / Workaround:**

Sollte eine Status-Kategorie nicht vollständig angezeigt werden, dann bitte eine andere Kategorie mit einer Trefferzahl >0 (größer als Null) auswählen. Die Kategorien <In Bearbeitung>, <Beschieden> oder <Erledigt> bieten sich gut an.

Nach Anzeige der Vorgänge sollte der Benutzer nun eine andere Spalte zur Sortierung auswählen, etwa die <Antrags-ID>.

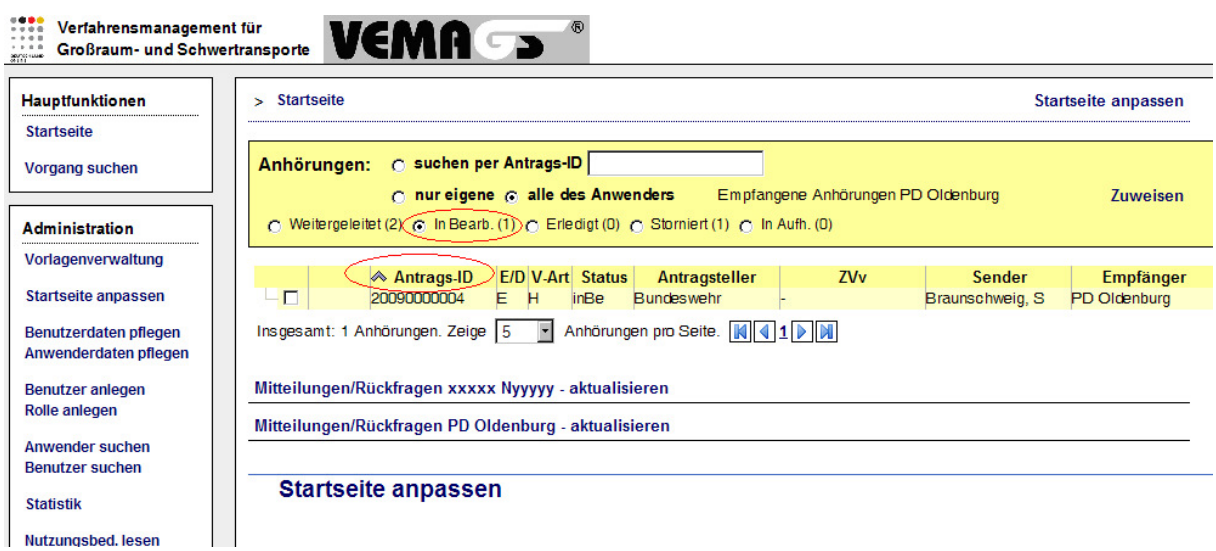

**Abbildung 2: Lösung / Workaround** 

Danach sollten auch die Inhalte der Problemkategorie wieder korrekt angezeigt werden:

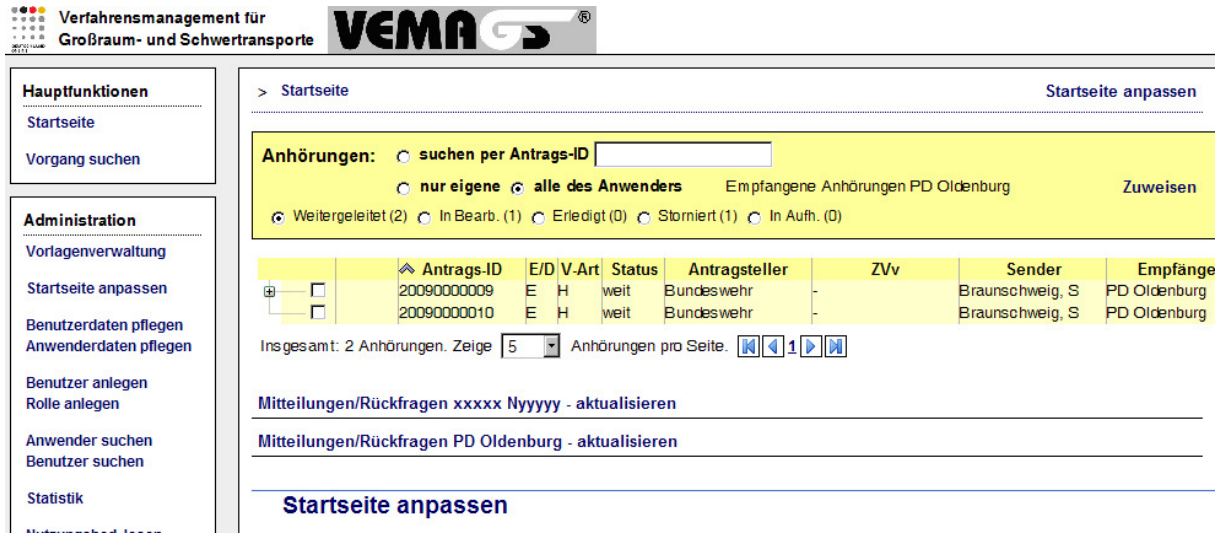

**Abbildung 3 Lösung** 

**VEMAGS. Das bundeseinheitliche Verfahrensmanagement für Großraum- und Schwertransporte.** 

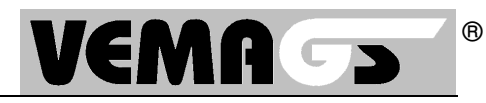

Sollte es den seltenen Fall geben, dass ein Benutzer in allen anderen Kategorien keine Vorgänge hat, so muss die Spaltensortierung des Benutzers in der Datenbank durch den technischen Betreiber manuell angepasst werden. Für diesen Fall bitte die relevante Anwender- und Benutzerkennung melden:

vemags@hsvv.hessen.de

Tel.: 0611/366-3319

**VEMAGS. Das bundeseinheitliche Verfahrensmanagement für Großraum- und Schwertransporte.**